## **DIZELL**

## **About Cautions**

CAUTION: A CAUTION indicates a potential for property damage, personal injury, or death.

# **Upgrading to Intel® Itanium® 2 9-MB Core Processors**

This document provides instructions for installing Intel Itanium 2 9-MB core processors with a minimum speed of 1.5 GHz in your Dell™ PowerEdge™ 7250 system. You must follow a special process to ensure the correct installation of the processors and their unique BIOS version.

**NOTE:** See the *Product Guide* for detailed instructions on removing or installing components.

**NOTICE:** All microprocessors must be of the same type and have the same L2 and L3 cache sizes.

### **Updating the BIOS**

- **NOTE:** Before starting, Dell recommends that you record any modifications made to the default settings of the BIOS setup and EFI Boot Manager. This process restores all default settings and deletes any Boot Manager options that have been added (including operating system boot options).
- 1 Download the latest 9M processor BIOS update from the Dell Support website at **support.dell.com**. Write down the BIOS version number for later reference.
- 2 Using the instructions in the **Readme.txt** file in the BIOS update, create a BIOS recovery CD.
- 3 Insert the CD into the CD drive.
- 4 Power down the system by pressing and holding the power button on the front panel for several seconds.
- 5 Unplug both AC power connectors.

#### **Installing the New Processors**

- CAUTION: Many repairs may only be done by a certified service technician. You should only perform **troubleshooting and simple repairs as authorized in your product documentation, or as directed by the online or telephone service and support team. Damage due to servicing that is not authorized by Dell is not covered by your warranty. Read and follow the safety instructions that came with the product.**
- 1 Remove the processor/memory module. See "Removing the Processor/Memory Module" in the *Product Guide*.

August 2004

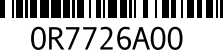

- 2 Open the module to the appropriate side for the processors that you are replacing.
	- For processor 1 or 3, see "Processor/Memory Module Primary Side Access" and "Primary Side Component Location" in the *Product Guide*.
	- For processor 2 or 4, see "Processor/Memory Module Primary Side Access" and "Primary Side Component Location" in the *Product Guide*.
- 3 Remove any dual in-line memory modules (DIMMs) that block removal of the processors. See "Removing and Installing DIMMs" in the *Product Guide.*
- 4 Remove the power pods associated with the processors that you are removing. See "Removing a Power Pod" in the *Product Guide*.
- 5 Remove the processors or thermal blanks to be replaced. See "Handling the Intel Itanium 2 Processors," "Removing a Processor," and "Removing a Thermal Blank " in the *Product Guide*.
- 6 Install the new processors. See "Handling the Intel Itanium 2 Processors" and "Installing a Processor" in the *Product Guide*.
- 7 Install the power pods. See "Installing a Power Pod" in the *Product Guide*.
- 8 Replace any DIMMs that you removed in step 2. See "Removing and Installing DIMMs" in the *Product Guide.*
- 9 Close the processor/memory module. See "Processor/Memory Module Primary Side Access" or "Processor/Memory Module Secondary Side Access" in the *Product Guide,* as explained in step 2.
- 10 Replace the processor/memory module.

#### **Rebooting Your System**

- 1 Reconnect the AC power cords and press the power button. A full beep indicates that the system is reading the CD**.**
- 2 Wait two minutes; two beeps sound to indicate that the BIOS recovery has been successfully completed. The system automatically reboots.
- 3 Remove the CD.
- 4 After the system reboots, press <F2> to enter the BIOS setup.
- 5 Verify that the BIOS version number in the Main Menu matches the one that you wrote down in step 1 of "Updating the BIOS."
- 6 Restore any BIOS setup and Boot Manager settings documented in "Updating the BIOS."

\_\_\_\_\_\_\_\_\_\_\_\_\_\_\_\_\_\_\_\_

**Information in this document is subject to change without notice. © 2004 Dell Inc. All rights reserved. Printed in the U.S.A.**

Reproduction in any manner whatsoever without the written permission of Dell Inc. is strictly forbidden.

Trademarks used in this text: *Dell, PowerEdge,* and the *DELL* logo are trademarks of Dell Inc.; *Intel* and *Itanium* are registered trademarks of Intel Corporation. Other trademarks and trade names may be used in this document to refer to either the entities claiming the marks and names or their products. Dell Inc. disclaims any proprietary interest in trademarks and trade names other than its own.